SUSE System Admin

How to create local user account:

## 1. Start SUSE and login as csadmin using the root password

2. Go to openSUSE -> Settings -> YaST and enter the root password again

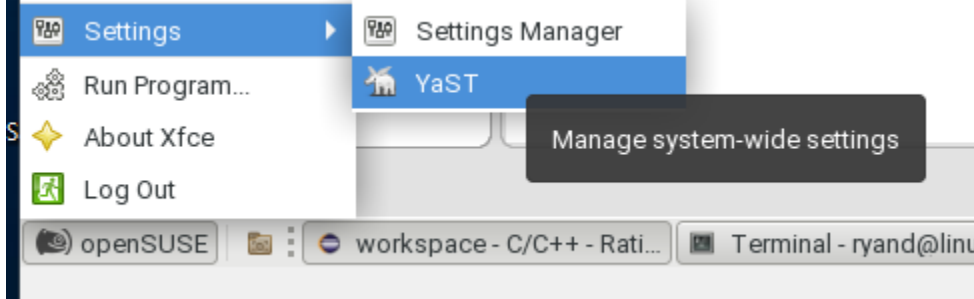

3. Click on User and Group Management

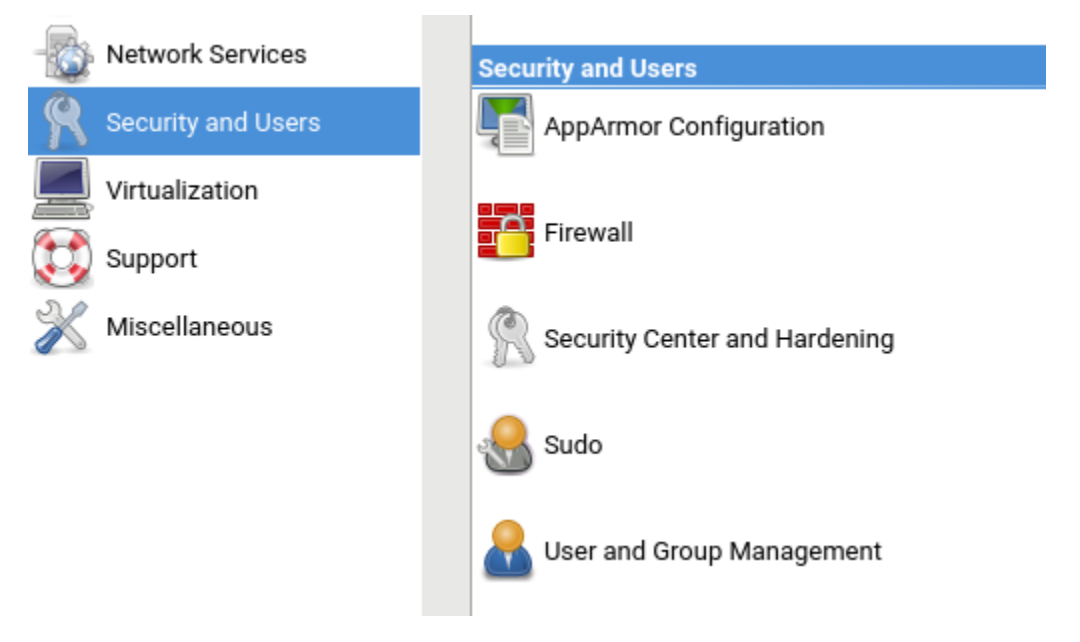

4. If you see your puNetId, first delete it and then hit the Add button

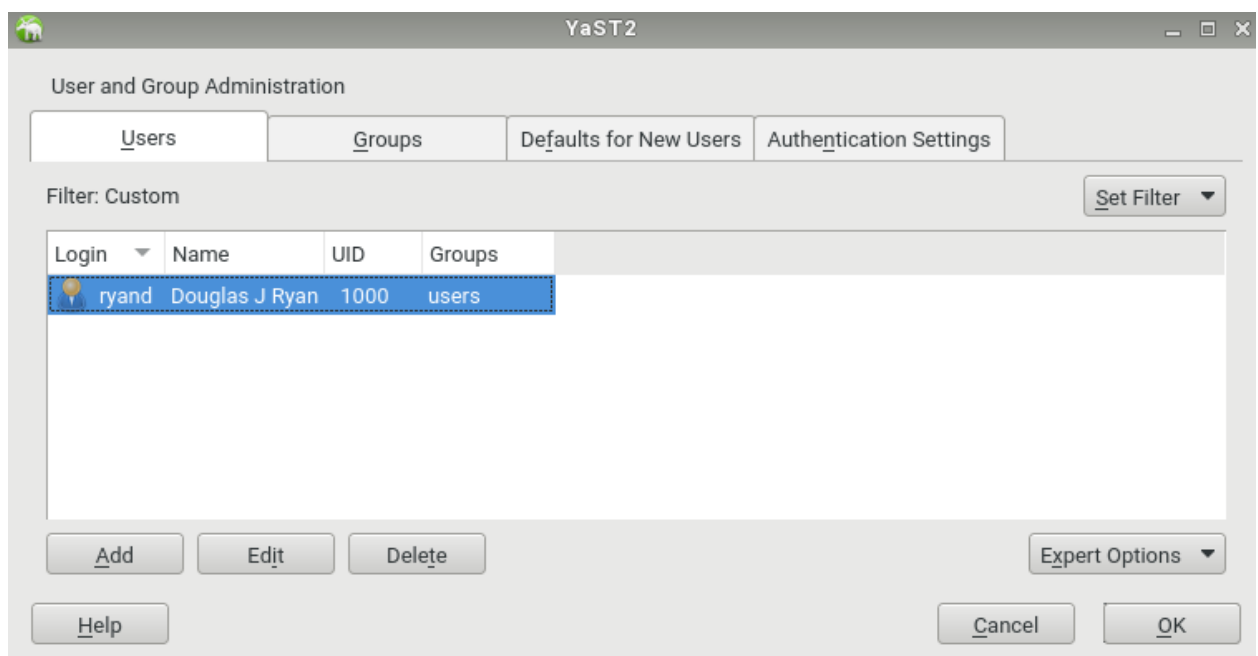

5. Then fill in your Full Name. For Username, use your puNetId, and then type in your Password.

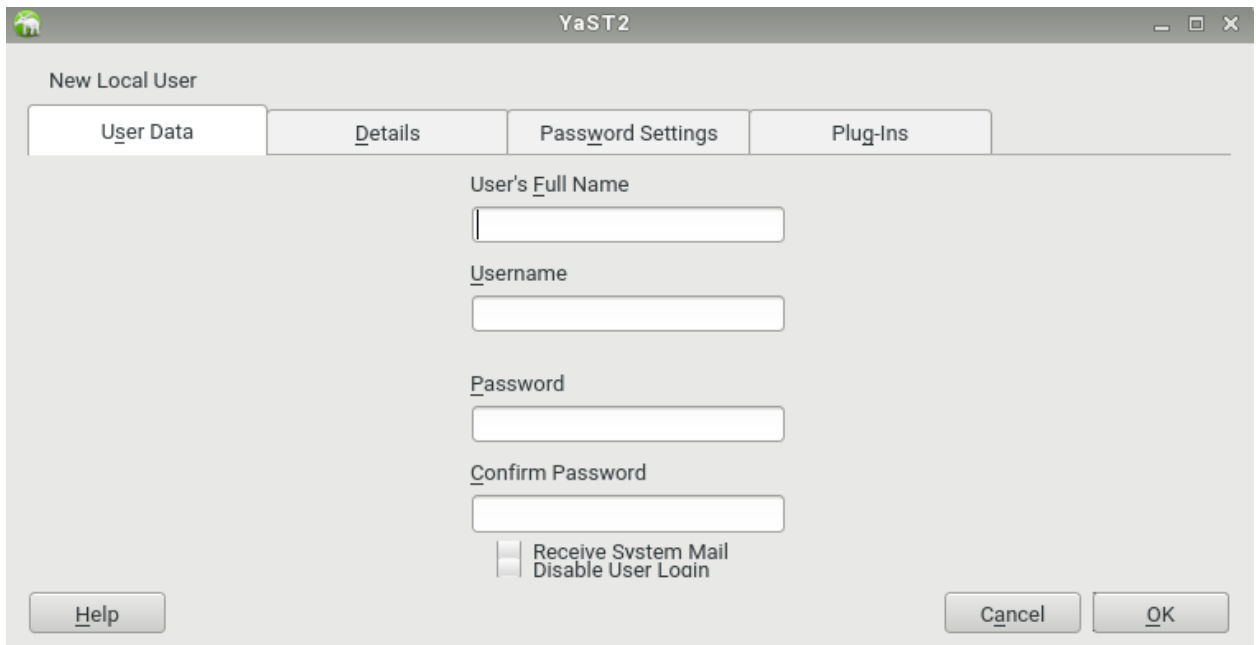

6. Hit OK, close all windows, log out, and then log in using the newly created account and password.